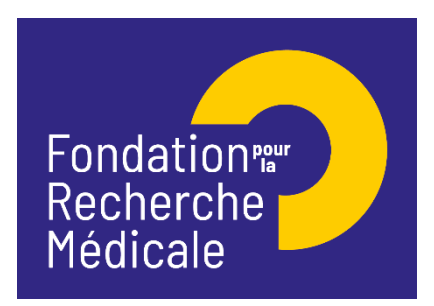

# APPEL A PROJETS 2024 **FONDATION VICTOR ET ERMINIA MESCLE Notice explicative**

## **A/ Contexte**

## • **Conditions générales**

La Fondation Victor et Erminia Mescle sous l'égide de la Fondation pour la recherche médicale (FRM) a pour vocation d'encourager la recherche sur la transplantation d'organes et la thérapie cellulaire à visée réparatrice.

Cet appel à projets annuel est destiné à soutenir des recherches précliniques sur les greffes d'organes ou de cellules.

Sont éligibles, les projets portant sur la perte du greffon, l'induction de tolérance, les mécanismes moléculaires impliqués dans les phénomènes de rejet et l'identification de biomarqueurs innovants.

Sont exclus les projets portant sur :

- -la caractérisation et la production de cellules souches ou progénitrices
- -la thérapie cellulaire pour la correction des hémopathies malignes,
- -les projets purement épidémiologiques et biostatistiques ou visant au financement d'essais cliniques.

Le financement alloué sera remis par la Fondation pour la recherche médicale sous la forme d'un Prix : le Prix Victor et Erminia Mescle 2024.

#### • Financement

Cet appel à projets est destiné à soutenir une unique équipe de recherche.

Le montant du financement est de 100 000 euros pour une durée de 2 ans. Il est destiné à couvrir des frais d'équipement, de fonctionnement, de mission et/ ou de personnel.

Le financement devra débuter au plus tard le 31 décembre 2024.

## • Critères d'éligibilité

Le demandeur, porteur du projet, doit être un chercheur ou un enseignant chercheur statutaire (EPST, Université…) et ayant une activité de recherche pour toute la durée du financement.

Le demandeur ne doit pas être bénéficiaire en tant qu'investigateur principal d'une aide aux équipes de la FRM en cours de financement (Equipes FRM, Amorçage de jeunes équipes, anciens Programmes Urgences et Pionniers, appels à projets des Axes prioritaires).

L'équipe candidate doit être reconnue comme équipe indépendante (unité mono-équipe, équipe d'une unité pluri-équipes ou d'un centre de recherche) par un/des organisme(s) public(s) de recherche ou d'enseignement supérieur (CNRS, Inserm, Université…) comme suite à une évaluation par le HCERES.

Les demandes seront évaluées par un comité scientifique composé d'experts européens.

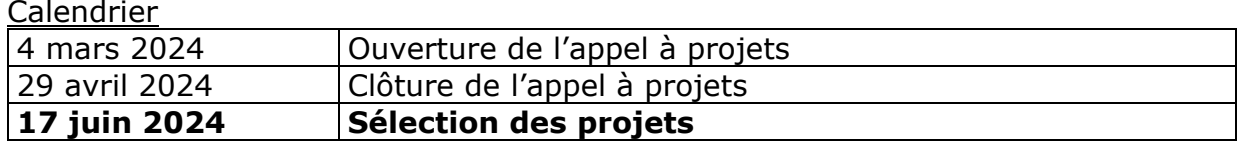

Consulter le détail de cet appel à projets avec la notice explicative correspondante sur le site web de la FRM : [www.frm.org](http://www.frm.org/) – Espace Chercheurs – Appel à projets 2024 Contact : Gaëtane Pollin : [gaetane.pollin@frm.org](mailto:gaetane.pollin@frm.org)

La sélection des dossiers est assurée par un comité scientifique Adhoc.

Les projets seront examinés selon les critères suivants :

- a) Porteur de projet et équipe : CV, liste de publications, compétitivité de l'équipe, contribution de chaque membre
- b) Projet : faisabilité, méthodes et approches expérimentales, originalité et aspect innovant, retombées attendues et applications potentielles, justification et adéquation de la demande budgétaire, importance et complémentarité des co-financements

# **B/ Engagements de la FRM pour la Science Ouverte :**

En 2024, la Fondation pour la Recherche Médicale s'engage en faveur de la Science Ouverte et promeut la diffusion et le libre accès aux résultats scientifiques.

Ainsi, à compter de 2024, les bénéficiaires des aides de la FRM, s'engageront à rendre librement accessibles leurs publications scientifiques revues par les pairs issues directement du projet soutenu par la fondation. A minima, la version acceptée pour publication (Author Accepted Manuscript, AAM) ou la version éditeur devra être déposée sur l'archive nationale HAL en faisant mention dans les métadonnées du financement de la FRM.

La FRM recommande à ses bénéficiaires de privilégier les revues nativement en accès ouvert et de conserver leurs droits d'auteurs par l'apposition d'une licence libre Creative Commons de type CC-BY ou équivalente.

La FRM encourage les voies de prépublication via les preprints, le libre accès des monographies et des ouvrages et tous modèles innovants et voies alternatives de publication qui sont en adéquation avec les objectifs de la Science Ouverte et l'exigence d'examen par les pairs.

Dans l'objectif de favoriser l'accessibilité et la réutilisation des données, logiciels et codes-sources issus des projets de recherche soutenus, la FRM recommande à ses bénéficiaires d'adopter une démarche dite FAIR (Facile à trouver, Accessible, Interopérable et Réutilisable), dans le respect du principe « aussi ouvert que possible, aussi fermé que nécessaire ».

# **C/ Soumettre une demande de financement**

#### 1/ Procédure de soumission

La demande de financement s'effectue en ligne via le **portail eAwards** de la FRM [https://frm.evision.ca/eAwards\\_applicant](https://frm.evision.ca/eAwards_applicant) accessible depuis le site web [www.frm.org](http://www.frm.org/) – Accès Chercheurs – Appels à projets FRM La demande de financement se fait exclusivement en ligne. Aucune version papier n'est exigée.

#### 2/ Qui fait la demande ?

Le demandeur est obligatoirement un chercheur ou un enseignant chercheur **statutaire** (EPST, Université…) ayant une activité de recherche pour toute la durée du projet.

#### 3/ Etapes à suivre :

Important : **2 intervenants** sont impliqués dans la demande :

- Le **directeur du laboratoire d'accueil**
- Le **demandeur** (chercheur ou un enseignant chercheur statutaire)

La procédure est détaillée pour chaque intervenant : §3.1 pour le directeur du laboratoire d'accueil; §3.2 pour le demandeur

Il est fortement conseillé de **lire l'intégralité de la notice explicative** avant de débuter la saisie du formulaire de demande. Nous attirons votre attention sur la **section « Laboratoire et équipe d'accueil ». Aucune demande de modification du référentiel** des laboratoires ne sera prise en compte à compter de **2 jours ouvrés** avant la date de clôture.

# **3-1/ Procédure pour le directeur du laboratoire (consentement)**

Le directeur du laboratoire est sollicité via le système eAwards de la FRM pour **Accorder son consentement** à la demande de financement du demandeur.

La FRM a déjà créé un compte eAwards pour le directeur du laboratoire. L'identifiant de ce compte est le courriel qui apparaît au niveau de ligne « Directeur du laboratoire d'accueil » dans la section « Laboratoire et équipe d'accueil ». Si ce courriel n'est pas correct, merci de le signaler à [support@frm.org.](mailto:support@frm.org)

NB : Un compte eAwards regroupe des informations personnelles rattachées à une adresse email qui sert à l'authentification. Il permet de consentir ou bien d'effectuer des demandes de financement auprès de la FRM et de suivre leur gestion si elles sont acceptées.

#### Sollicitation pour le **consentement** à la demande via l'onglet « **en tant que directeur** »

Lorsque le demandeur aura renseigné et validé dans la section « Laboratoire et équipe d'accueil » de son formulaire de demande, les informations concernant son laboratoire et son équipe, le directeur du laboratoire recevra un courriel l'invitant à consentir à la demande de financement. Ce **consentement est indispensable** pour que la demande soit transmise à la FRM.

Le directeur du laboratoire devra alors se connecter à son propre compte eAwards et cliquer sur « en tant que directeur ».

Il pourra pré-visualiser la demande de financement correspondante et dans la colonne « **Consentement** » devra cliquer « Accepter » ou « Refuser ». Le demandeur sera informé par email de sa décision.

# **3-2/ Procédure pour le Demandeur**

Si vous n'avez pas déjà un compte eAwards, vous devez vous en créer un en suivant la procédure Créer un compte. (Un compte eAwards regroupe des informations personnelles rattachées à une adresse email qui sert à l'authentification. Il permet de consentir ou bien d'effectuer des demandes de financement auprès de la FRM et de suivre leur gestion si elles sont acceptées).

L'identifiant (compte eAwards) sera votre courriel de contact.

#### **3-2.1/Création d'une demande de financement**

Après avoir saisi votre compte eAwards (identifiant) et votre mot de passe, la page suivante s'affiche :

Accueil | Mon Profil | Contacts | Aide | Liste de documents | Conditions d'utilisation | Se déconnecte

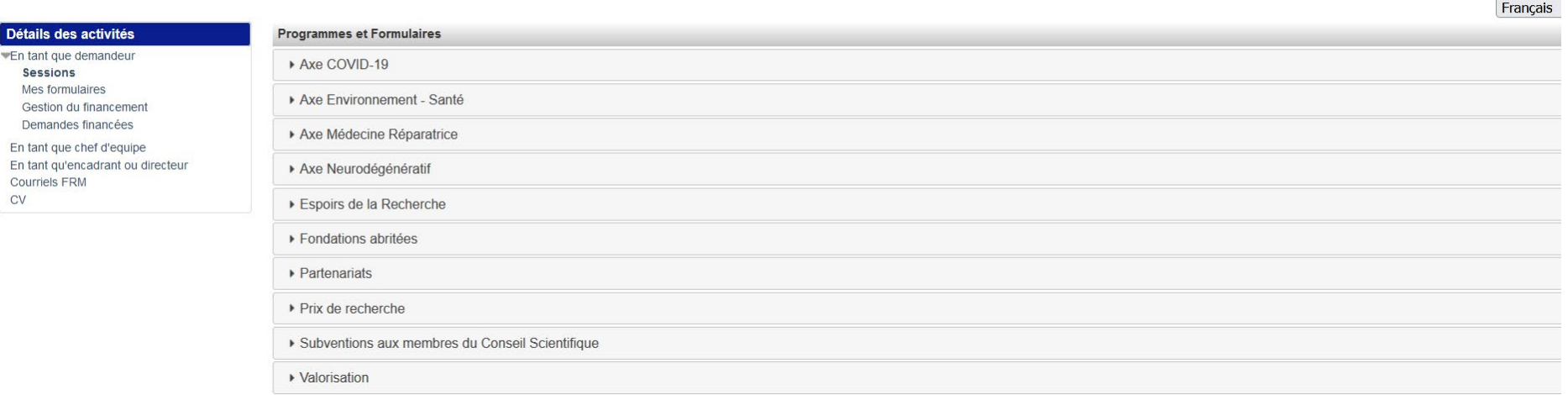

Pour créer votre demande de financement, allez dans « **Détails des activités** » situé à gauche de l'écran :

- cliquer : sur « **Sessions** », cliquer sur « **Prix de recherche** », « **AAP Victor et Erminia MESCLE - PME** - **Session 2024** » puis sur « **Créer une demande** »

Ceci vous permet de générer un formulaire.

La création d'une demande génère un numéro de dossier unique, à conserver pour toute communication avec la FRM.

#### NB : Le dossier apparaît alors dans la rubrique située à gauche de l'écran « Mes formulaires ».

#### **3-2.2 /Saisie du formulaire**

POLLIN, Gaëtane (gaetane.pollin@frm.org)

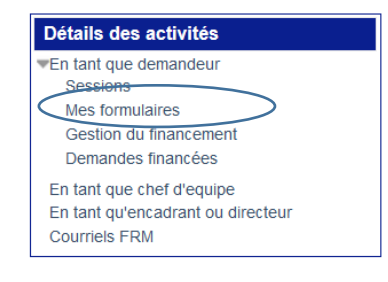

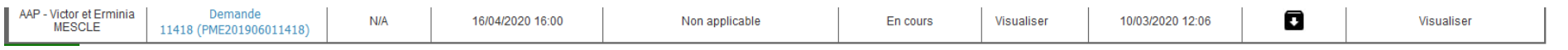

A gauche de l'écran, cliquer sur « **Mes formulaires** », puis dans la 2ème colonne du tableau intitulé « Dossier », cliquer sur le numéro de votre demande.

A gauche de l'écran s'affichent toutes les sections du formulaire à renseigner.

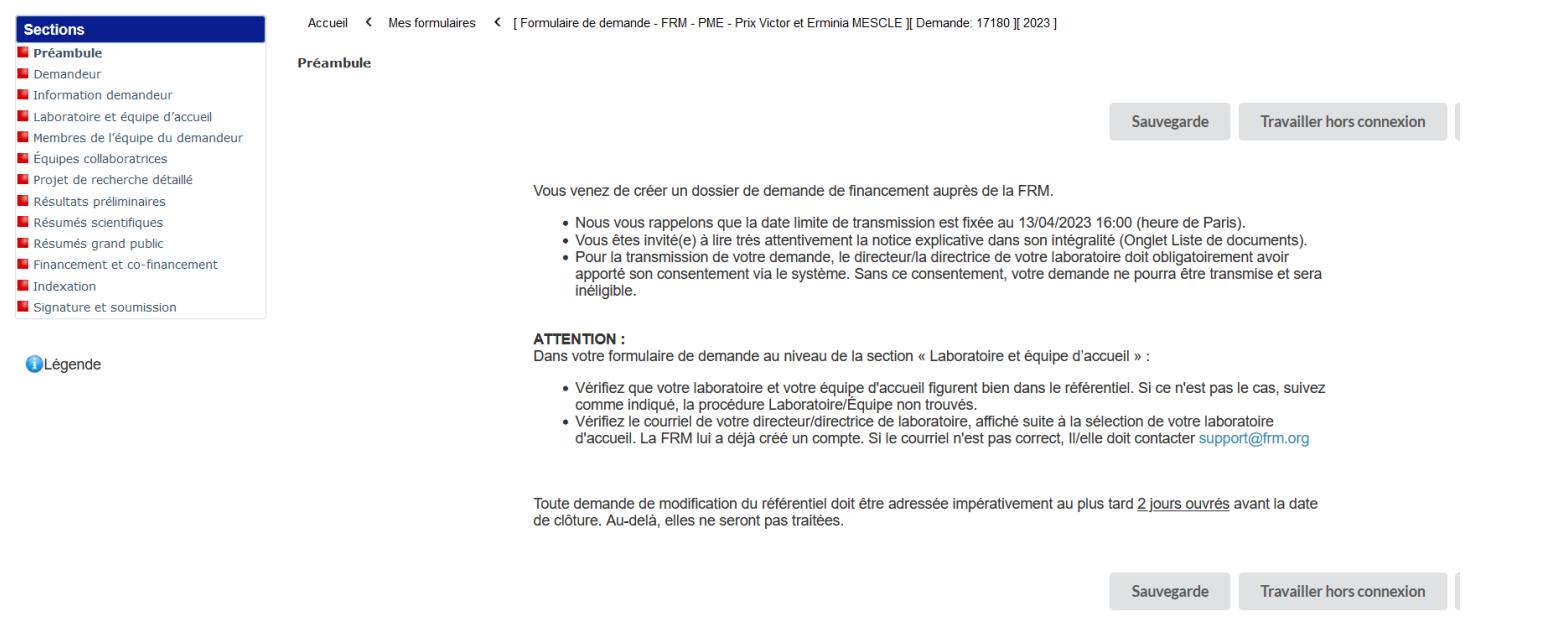

**Les sections peuvent être complétées indépendamment les unes des autres sans ordre précis**. Un code couleur (rouge / vert) permet d'identifier le statut de chaque section.

La légende est disponible en ligne.

Chaque section doit être sauvegardée. En l'absence de sauvegarde, les données saisies seront perdues.

Le formulaire peut être rempli en plusieurs fois. Il est toujours accessible à partir de la page d'accueil dans la rubrique « **Mes formulaires** »

Recommandations sur les sections :

- Section « **Préambule** » Il est impératif de lire attentivement cette section et de cliquer sur « **Sauvegarde »**.
- Section « **Demandeur** » : Les données affichées sont reprises du profil. Elles sont à vérifier et à valider, en cliquant sur « **Sauvegarde** ». Toute modification doit être apportée en retournant sur le bandeau bleu - Onglet « **Mon profil** ».
- Section « Information demandeur » : IMPORTANT : Le CV du demandeur est à joindre en format PDF 2 pages de 2Mo obligatoirement selon le modèle FRM (CV PI-COPI) disponible dans l'onglet "Liste des documents". Si la trame de CV FRM n'est pas utilisée, le dossier sera jugé irrecevable. La liste des 10 principales publications du demandeur doit être jointe en format PDF (2 pages maximum) selon les indications données.

• Section **« Laboratoire et équipe d'accueil » :** Tous les champs doivent être remplis Les laboratoires sont regroupés par "structures" correspondant à des sites géographiques. Le référentiel est consultable via l'onglet "Liste de documents". Si le laboratoire ne se trouve pas dans la liste proposée, vous devez suivre la procédure « laboratoire/équipe non trouvés » disponible dans l'onglet « contact ». **Aucune demande de modification du référentiel** des laboratoires ne sera prise en compte à compter de **2 jours ouvrés** avant la date de clôture.

Suite à la sauvegarde de cette section, le directeur du laboratoire d'accueil recevra un courriel pour l'inviter à consentir à la demande soumise.

- Section **« Membres de l'équipe du demandeur :** indiquer les membres de l'équipe (statutaires ou non) impliqués dans le projet y compris le demandeur.
- Section **« Équipes collaboratrices :** indiquer les équipes collaboratrices (en France ou à l'étranger) sur le projet proposé.
- Section *«* **Informations sur le projet de recherche** *» :* La saisie des informations demandées est libre.
- Section *«* **Projet de recherche détaillé** *» :* La saisie des informations est libre. Le plan proposé doit être respecté.
- Section *«* **Résultats préliminaires** *» :* la saisie des informations demandées est libre. Il est possible de joindre un document PDF comprenant des figures (Maximum 2 pages)
- Sections **« Résumés scientifiques** *» et «* **Résumés grand public** *» :* La saisie des informations demandées est libre
- Section **« Financement et co-financement »** : Le montant total du financement est fixe (**100 000 €** ) ainsi que sa durée (2 ans). Frais éligibles : équipement, fonctionnement, mission et /ou personnel - Attention : les frais de mission éligibles sont de 3 000 € par année, soit 6 000 € pour les 2 ans)
- Section « **Signature et soumission** » : Lire les instructions et les accepter, puis « Valider le formulaire » puis « Transmettre ». *Attention : sans avoir cliqué sur « Transmettre », votre demande de financement ne sera jamais prise en compte.*